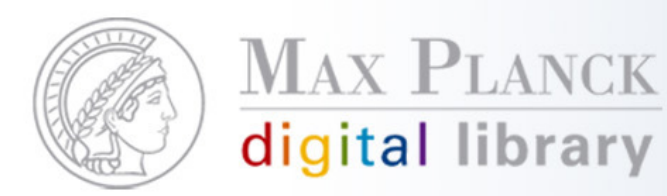

Scientific Information Provision

# E-Books im Aleph-Katalog

Aleph-Gesamttreffen 2009, München29. Januar 2009 Silvia Munding, MPDL

Except where otherwise noted, this work is licensed under the except where difference noted, this work is licensed under

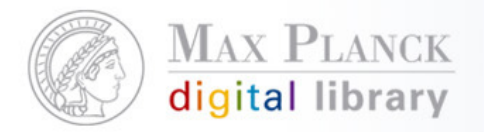

Scientific Information Provision

## Inhalt

- $\mathcal{C}^{\mathcal{A}}$  Import von Metadaten in einen Aleph-Katalog, am Beispiel des E-Book-Katalogs
- $\mathcal{C}^{\mathcal{A}}$  Integrationsmöglichkeiten der zentral lizenzierten E-Books in den eigenen Katalog

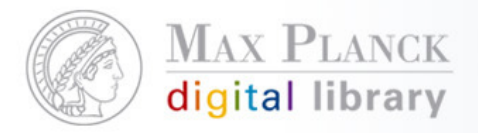

Import von Metadaten in einen Aleph-Katalog, am Beispiel des E-Book-Katalogs: Der E-Book-Katalog

- $\mathcal{L}(\mathcal{L})$ Seit März 2008 freigeschaltet
- In Aleph als Titelbibliothek angelegt: EBX01
- $\mathbb{R}^n$  Inhalt
	- **Service Service**  Metadaten (MAB2 oder MARC21) der zentral lizenzierten E-Books - insofern vom Anbieter Daten bereitgestellt werden
	- zur Zeit 16.973 Datensätze
	- **Service Service** laufende Aktualisierung und Pflege

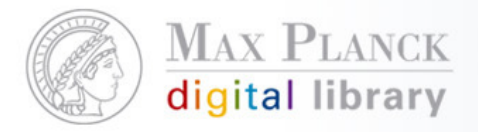

## **Schritt 1: Daten des Verlags speichern**

 Die MARC-Datei muss auf dem Server in \$data\_scratch der Aleph-Library (z.B.: /exlibris/aleph/u16\_1/ebx01/scratch) abgelegt werden.00878ppm a22002535y 4500001001800000003000900018005001700027007001500044008004100059

200018001001000019001182450115001372600045002523000016002974400057003136500037003706 000160040765000160042365000390043971000340047877300210051285600410053395000490057497  $-0-387-96022-75$ pringer20080306160323.0cr nn 008mamaa080306s1984 eng d a97803879602271 aShostak, R. E.14a7th International Conference on Automated Deductionh[electronic resource] :bProceedings /cby R. E. Shostak. aNew Yor, NY :bSpr inger New York, c1984. bv.: digital OaLecture Notes in Computer Science, x0302-9743 ; 170 OaLogic, Symbolic and mathematical OaMathematics14aMathematics24aMathematical Lo ic and Foundations2 aSpringerLink (Online service) 0 tSpringer e-books40uhttp://dx.do: .org/10.1007/BFb0047110 aComputer Science (Springer-11645; ZDB-2-SCS) 00934nmm a2200 2535\ 4500001001800000003000900018005001700027007001500044008004100059020001800100100 001800118245017800136260004500314300001600359440005700375650001600432650001600448650 01600464650005400480710003400534773002100568856004100589950004900630978-0-387-96818-Springer20080306160323.0cr nn 008mamaa080306s1988  $-$  vy  $enA = 978$ 3879681861 aReif, John H.10aVLSI Algorithms and Architecturesh[electronic resource] b3rd Aegean Workshop on Computing, AWOC 88. Corfu, Greece, June 28 - July 1, 1988. Pr oceedings /cby John H. Reif. aNew Yor, NY :bSpringer New York, c1988. bv.: digital ( aLecture Notes in Computer Science,x0302-9743 ;v319 OaElectronics OaEngineering14aEnc ineering24aElectronics and Microelectronics, Instrumentation2 aSpringerLink (Online ervice) 0 tSpringer e-books40uhttp://dx.doi.org/10.1007/BFb0040367 aComputer Science (Springer-11645; ZDB-2-SCS) 00842nmm a22002535u 4500001001800000000300090001800500170 7001500044008004100059020001800100100002200118245008200140260004500222300001600 674400057002836500021003406500039003616500021004006500021004217100034004427730021004 6856004100497950004900538978-0-387-96842-1Springer20080306160323.0cr nn 008mamaa08030 eng d a97803879684211 aBrassard, Gilles.10aModern Cryp 6s1988  $-xx$  $\mathbf{\dot{a}}$ tologyh[electronic resource] :bA Tutorial /cby Gilles Brassard. aNew Yor, NY :bSprin ger New York, c1988. bv.: digital OaLecture Notes in Computer Science, x0302-9743 ;v32 5 OaComputer science OaData encryption (Computer science) 14aComputer Science24aData E ncryption 2 aSpringerLink (Online service) 0 tSpringer e-books40uhttp://dx.doi.org/10.

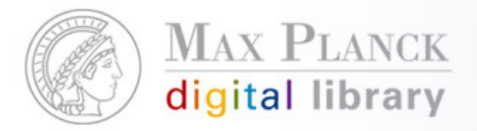

# **Schritt 2: Client / Katalogisierung / Services - Datensätze laden Marc Sätze Konvertieren Schritt 1 (p-file-01)**

- **Eingabedatei aus dem Scratch-Verzeichnis**  $\overline{\phantom{a}}$
- $\mathcal{L}_{\mathcal{A}}$ Ausgabedatei beliebig
- MARC-Satz in einem Block (feste Länge 2048) anklicken $\mathcal{L}_{\mathcal{A}}$

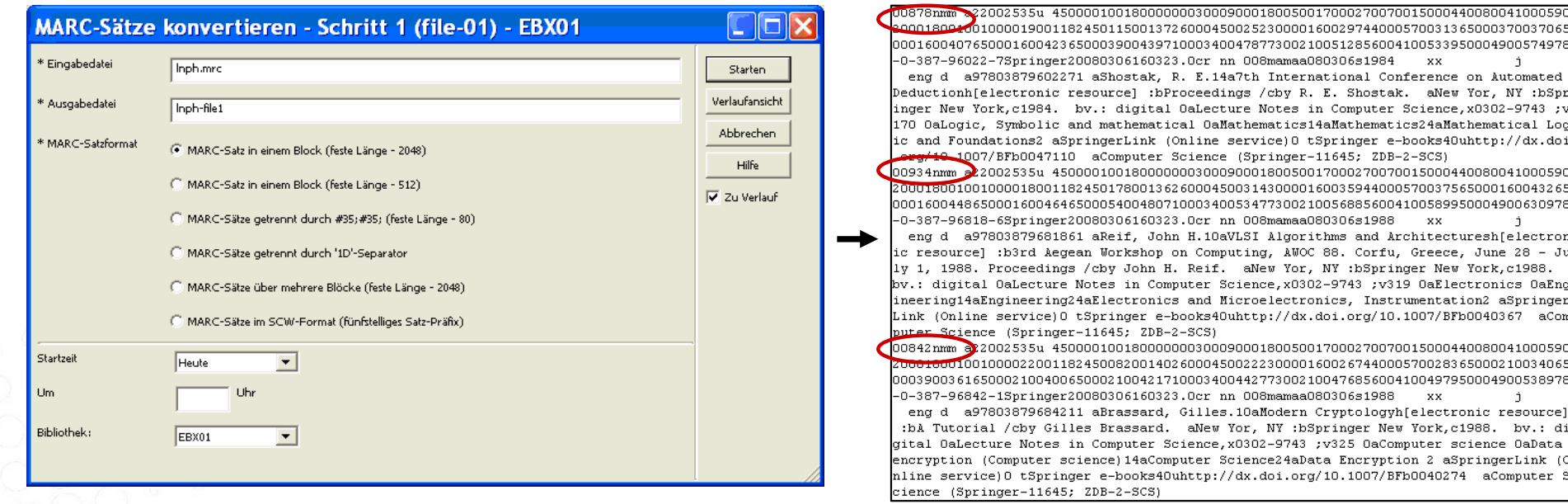

Die Ausgabedatei wird in \$data\_scratch erzeugt.

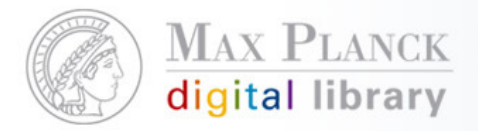

#### **Schritt 3: Client / Katalogisierung / Services - Datensätze laden Marc Sätze Konvertieren Schritt 2 (p-file-02)**

- **Eingabedatei aus dem Scratch-Verzeichnis= Ausgabedatei aus erstem Lauf**  $\mathcal{L}_{\mathcal{A}}$
- T. Ausgabedatei beliebig
- п ISO-xxxx-Satz Feld anklicken

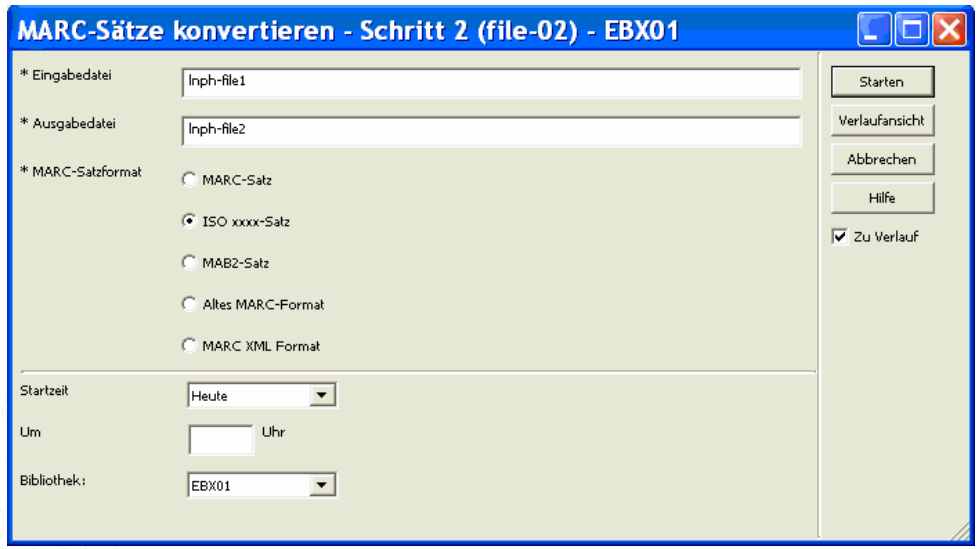

Die Ausgabedatei wird ebenfalls in \$data\_scratch erzeugt.

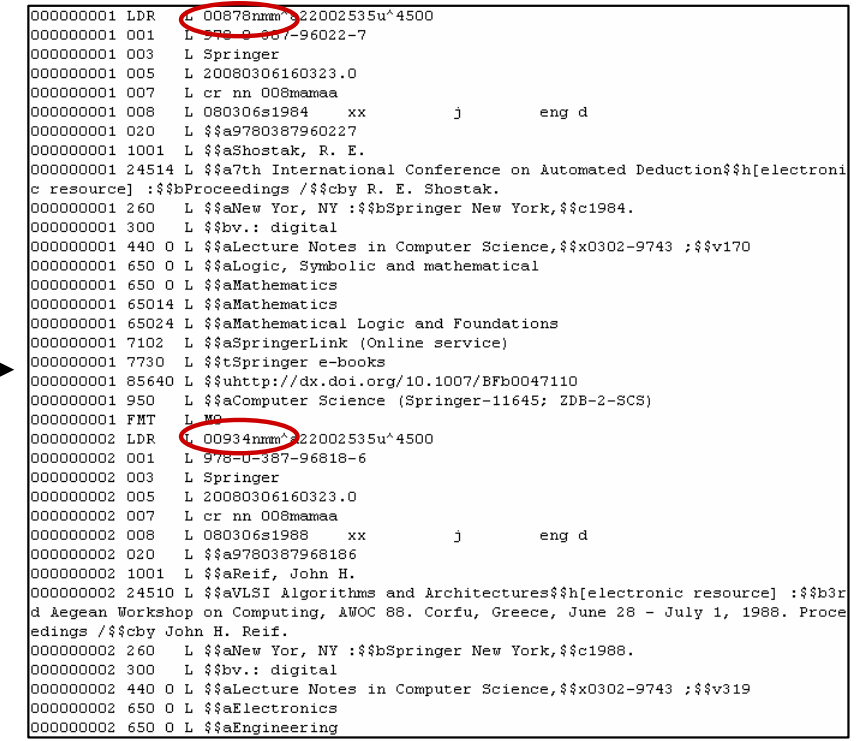

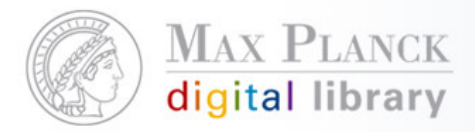

### **Schritt 4: Client / Katalogisierung / Services - Datensätze laden Datensätze laden (p-manage-18)**

- **Service Service**  Eingabedatei aus dem Scratch-Verzeichnis= Ausgabedatei aus zweiten Lauf.
- **Service Service** Indexieren: Vollständig
- $\overline{\phantom{a}}$ Fix-Routine: in diesem Beispiel "LNCS"
- $\mathcal{L}_{\mathcal{A}}$  Zeichenkonvertierung: in diesem Beispiel "keine"

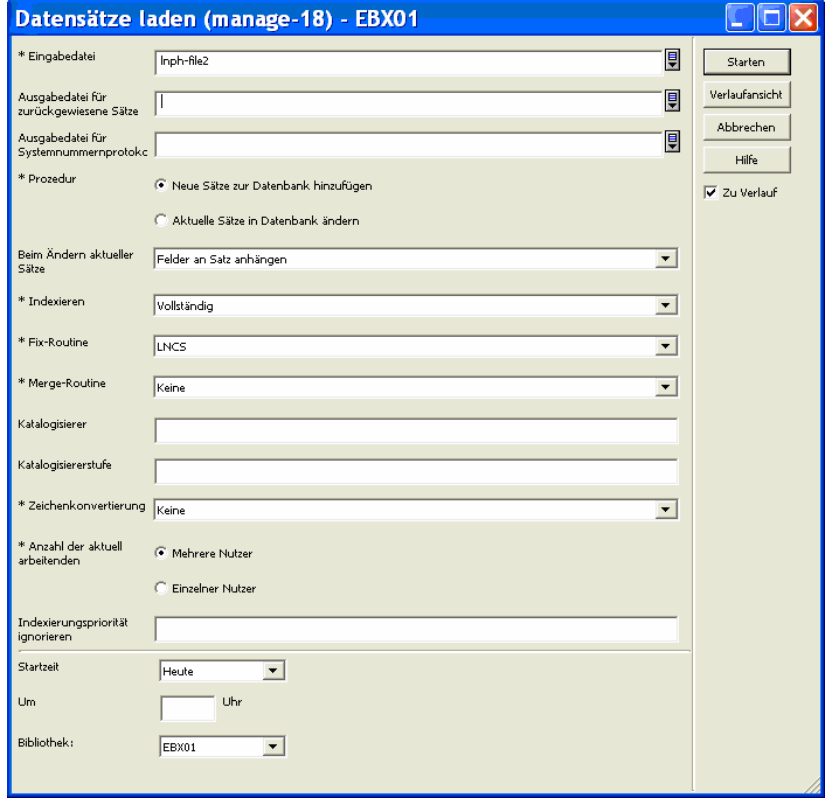

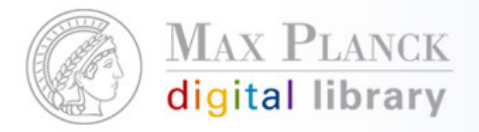

## **FIX-Routine (Teil 1)**

- **Service Service**  Unter /exlibris/aleph/u16\_1/ebx01/tab/import/ wird tab\_marc\_XXXangelegt.
	- L. Hier findet das Mapping von MARC zu MAB statt

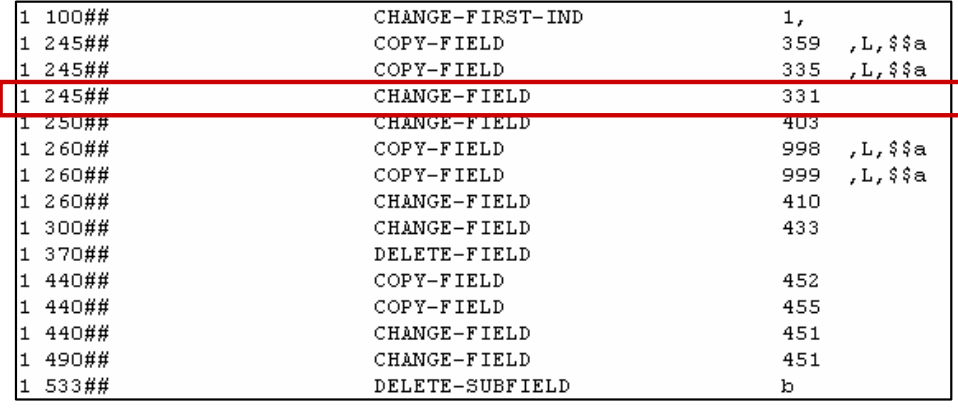

L. Zusätzlich benötigte Felder können ergänzt werden

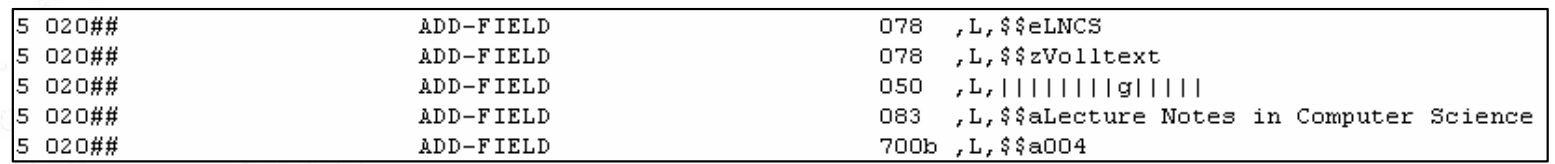

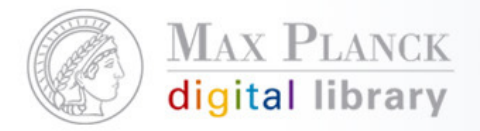

## **FIX-Routine (Teil 2)**

 $\mathcal{C}^{\mathcal{A}}$  In /exlibris/aleph/u16\_1/ebx01/tab/import/tab\_fix muss die neu angelegte FIX-Routine definiert werden, damit sie mit dem Service p-manage-18 aufgerufen werden kann (Neustart des Servers erforderlich)

 $\pm$  1 3 111-1111111111111111111111111111111 fix doc do file 08 LNCS tab marc lncs

Zum Nachlesen: http://alephwiki.gwdg.de/index.php/EBX-**Importbeispiele** 

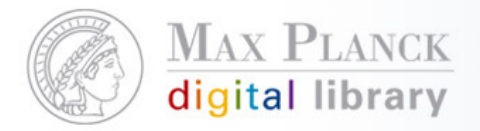

Integrationsmöglichkeiten der zentral lizenzierten E-Books in den eigenen Katalog

- F Variante 1: Einbindung auf der Suchmaske
- $\mathbb{R}^n$ Variante 2: Einbindung in die Ergebnisliste

Integrationsmöglichkeiten der zentral lizenzierten E-Books in den eigenen Katalog: V1 – Einbindung auf der Suchmaske

- $\mathcal{C}^{\mathcal{A}}$  Über Checkbox gleichzeitige Recherche im lokalen Bestand und im E-Books-Katalog
- $\mathcal{L}_{\mathcal{A}}$  Anzeige der Ergebnisse in getrennten Trefferlisten des jeweiligen Katalogs

Beispiel: MPI für Gesellschaftsforschung, Kölnhttp://aleph.mpg.de/F?func=file&file\_name=findb&local base=ges01

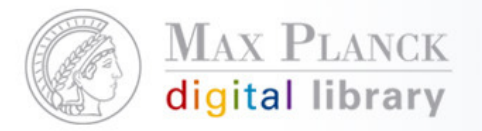

# Integrationsmöglichkeiten der zentral lizenzierten E-Books in den eigenen Katalog: V1 – Einbindung auf der Suchmaske

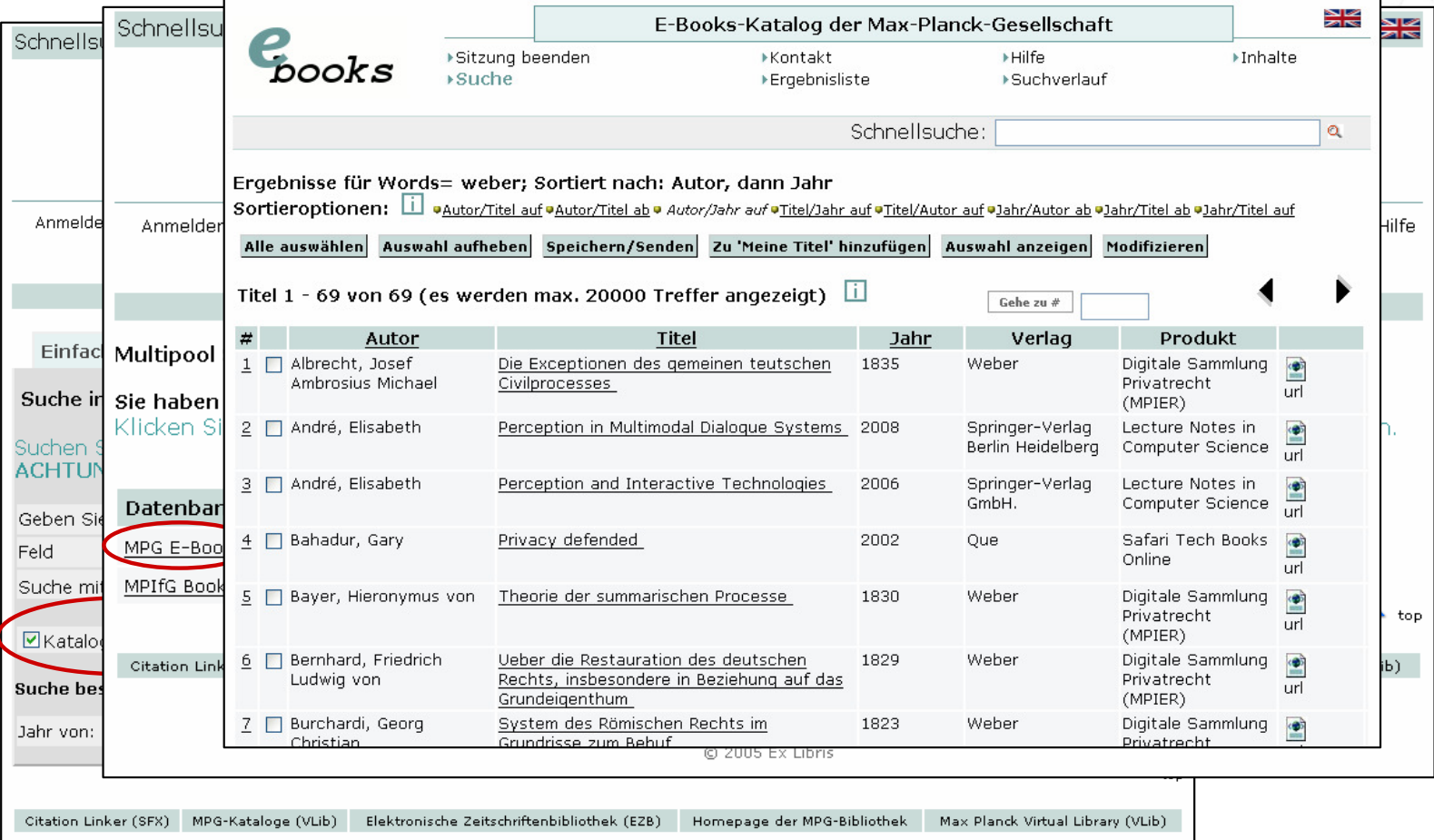

Integrationsmöglichkeiten der zentral lizenzierten E-Books in den eigenen Katalog: V1 – Einbindung auf der Suchmaske

Umsetzung:

- Erstellen einer neuen Suchmaske
- $\mathcal{L}(\mathcal{L})$  Anpassung verschiedener Webseiten (mpifg-selection, find-code-includeges01, find-include-buttons-findm-ges01, find-include-buttons-findb-ges01, find-include-buttonsfindd-ges01, find-include-buttons-finda-ges01, find-include-buttons-findn-ges01)

Detailliertere Anleitung unter

http://alephwiki.gwdg.de/index.php/EBX\_einbinden

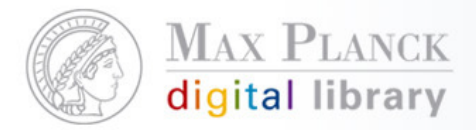

Integrationsmöglichkeiten der zentral lizenzierten E-Books in den eigenen Katalog: V2–Einbindung in der Ergebnisliste

- $\mathcal{L}(\mathcal{L})$  Parallele Recherche im lokalen Bestand und im E-Books-Katalog
- $\mathcal{L}_{\text{max}}$  Separate Anzeige der E-Books-Ergebnisse innerhalb der Trefferliste des lokalen Katalogs, ohne dass der Nutzer eine Auswahl trifft

Beispiel 1: Max-Planck-Demo-Bibliothek

http://aleph.mpg.de/F?func=file&file\_name=findb&local base=mpg01

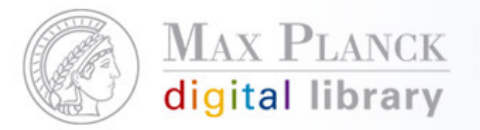

## Integrationsmöglichkeiten der zentral lizenzierten E-Books in

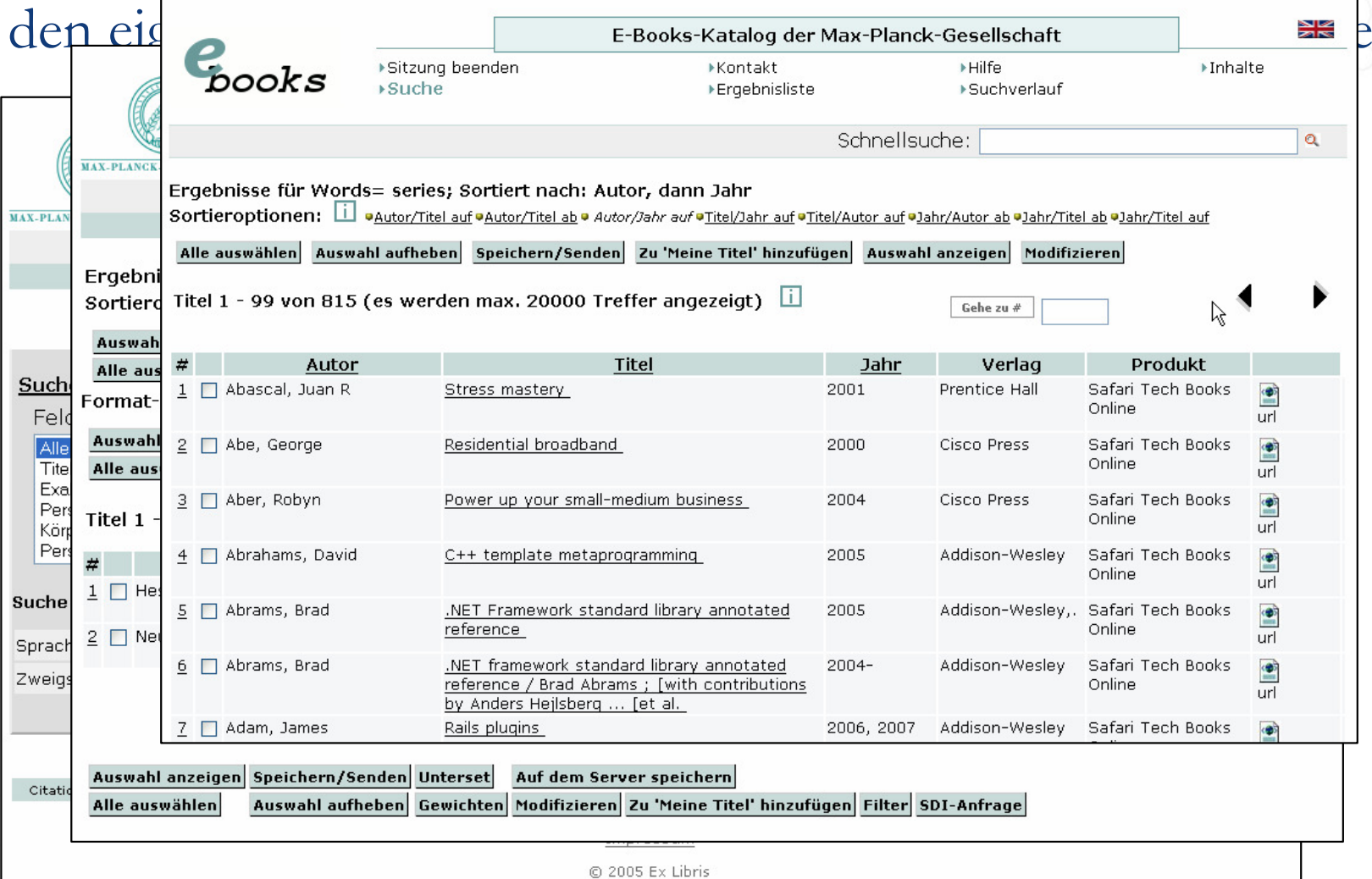

Except where otherwise noted, this work is licensed under Except where otherwise noted, this work is licensed under<br>http://creativecommons.org/licenses/by/3.0/de/

30.01.2009 Seite 14

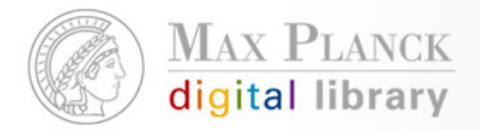

Integrationsmöglichkeiten der zentral lizenzierten E-Books in den eigenen Katalog: V2–Einbindung in der Ergebnisliste

Beispiel 2: MPI für Kognitions- und Neurowissenschaften, Leipzig

http://aleph.mpg.de/F?func=file&file\_name=findb&local base=npf01

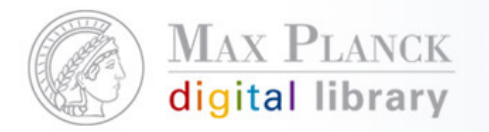

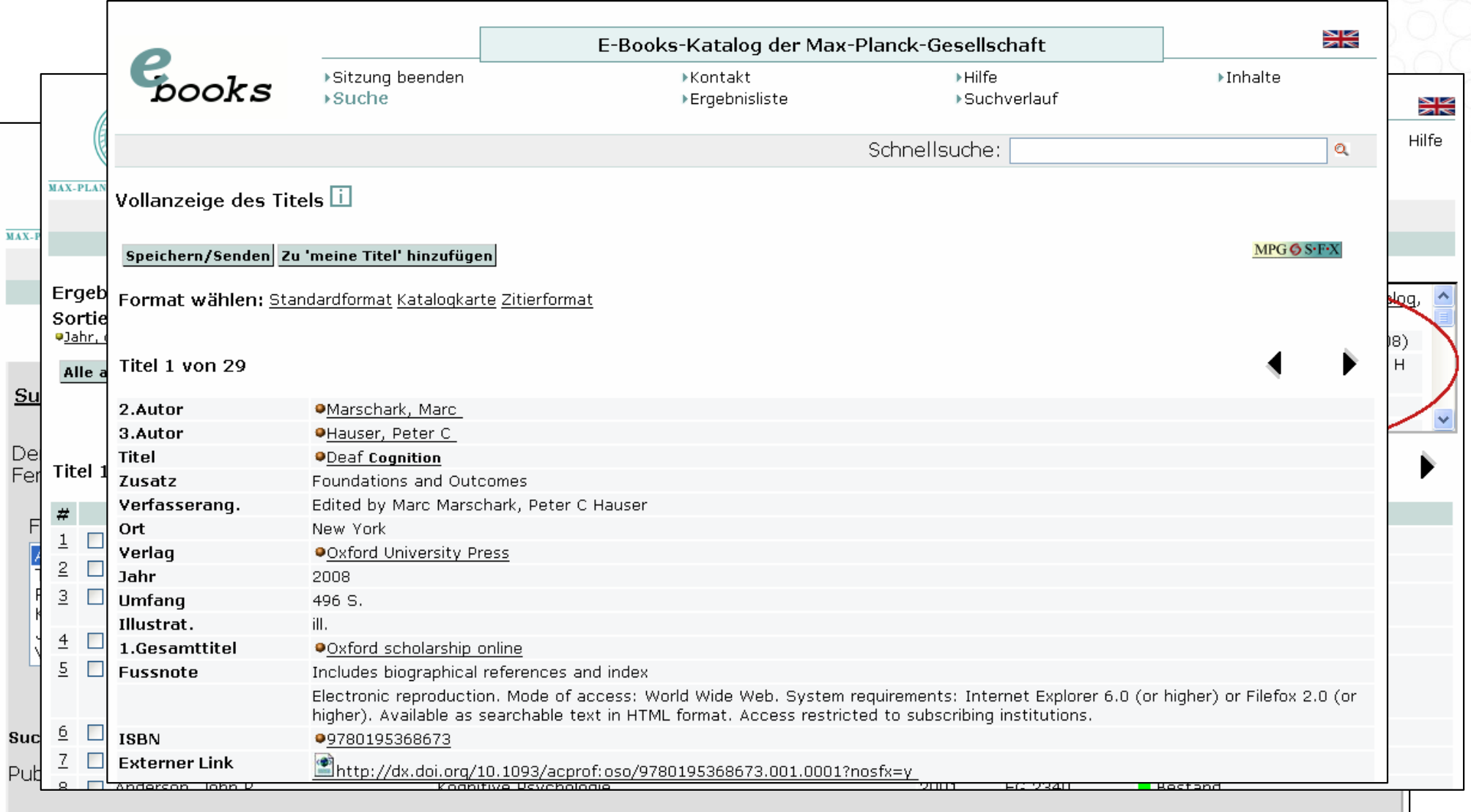

Integrationsmöglichkeiten der zentral lizenzierten E-Books in den eigenen Katalog: V2–Einbindung in der Ergebnisliste

Umsetzung:

L. Anpassung verschiedener Webseiten (short-include-2-XXX01, find-b-list-head-xxx01, find-b-list-tail-xxx01, find-b-permute-head-xxx01 und find-b-permute-tail-xxx01)

Hintergrund:

- L Abfrage des EBX-Katalogs über den X-Server (Aleph-XML-Schnittstelle)
- $\overline{\phantom{a}}$  Suchanfrage und Formatierung der Ergebnisse des EBX-Katalogs findet in find-ebx.html und present-ebx.html unter /exlibris/aleph/u18\_1/alephe/apache/htdocs/x-server statt, die einmalig erstellt wurden

Detailliertere Anleitung unter

http://alephwiki.gwdg.de/index.php/EBX\_einbinden\_variante2

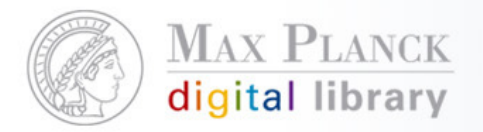

Scientific Information Provision

## Fragen?

Silvia Munding Max Planck Digital Librarymunding@mpdl.mpg.de089/38602-259

Except where otherwise noted, this work is licensed under **1** Except where otherwise noted, this work is licensed und<br>http://creativecommons.org/licenses/by/3.0/de/